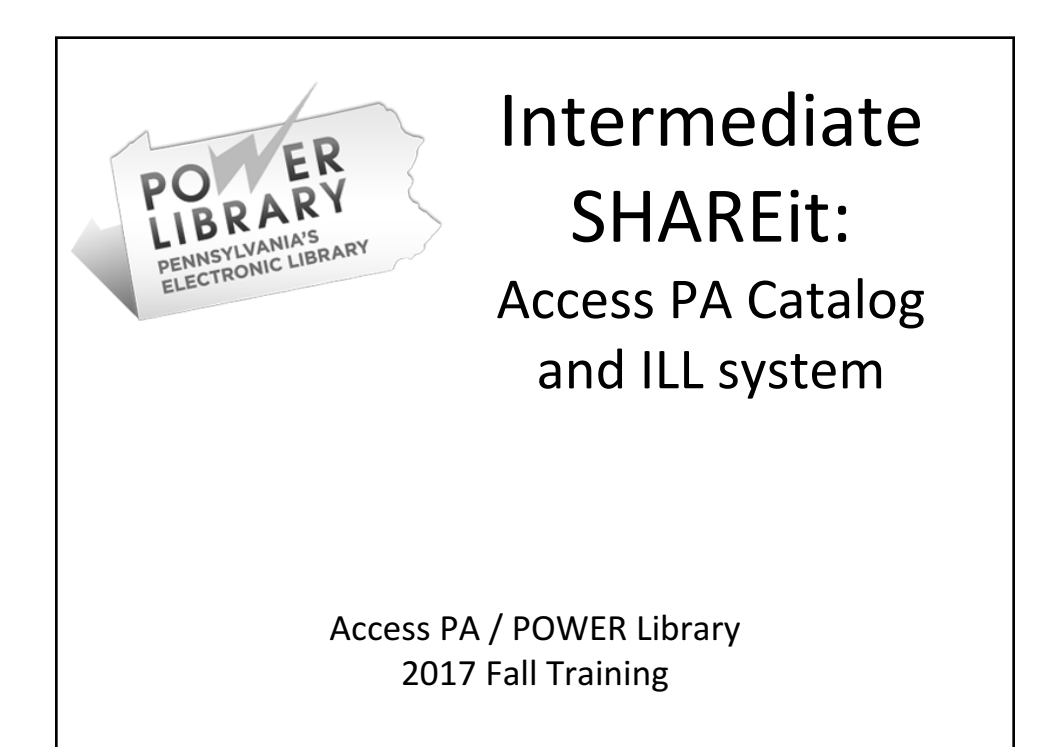

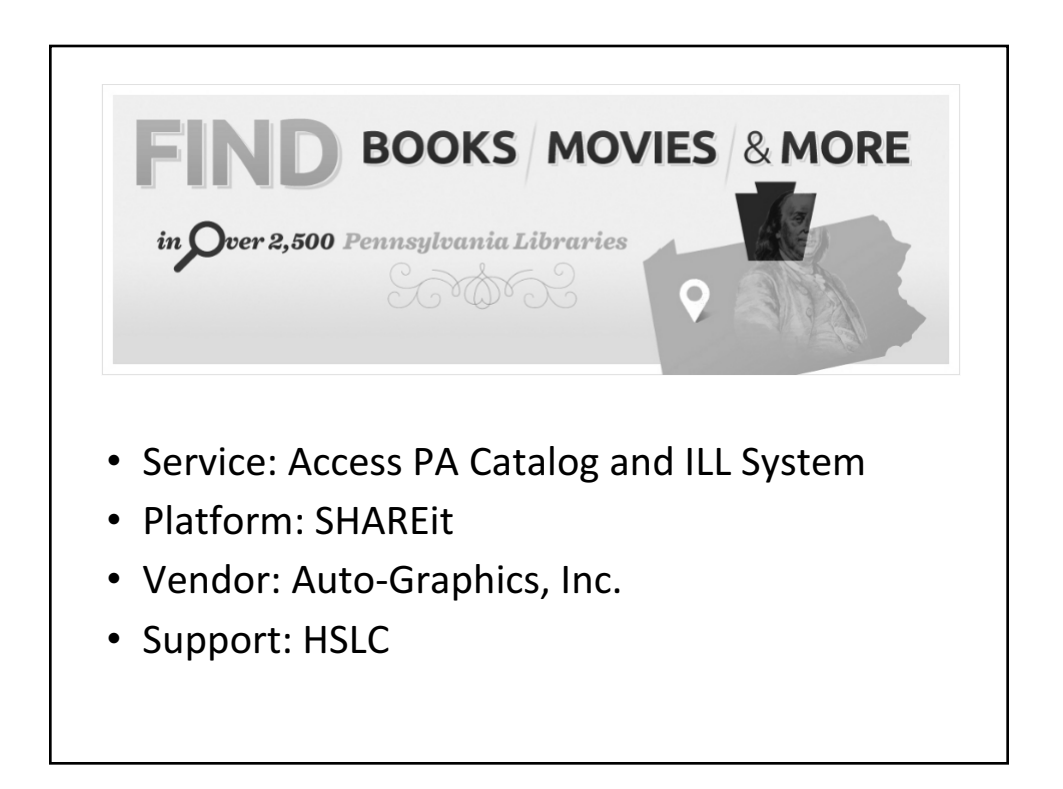

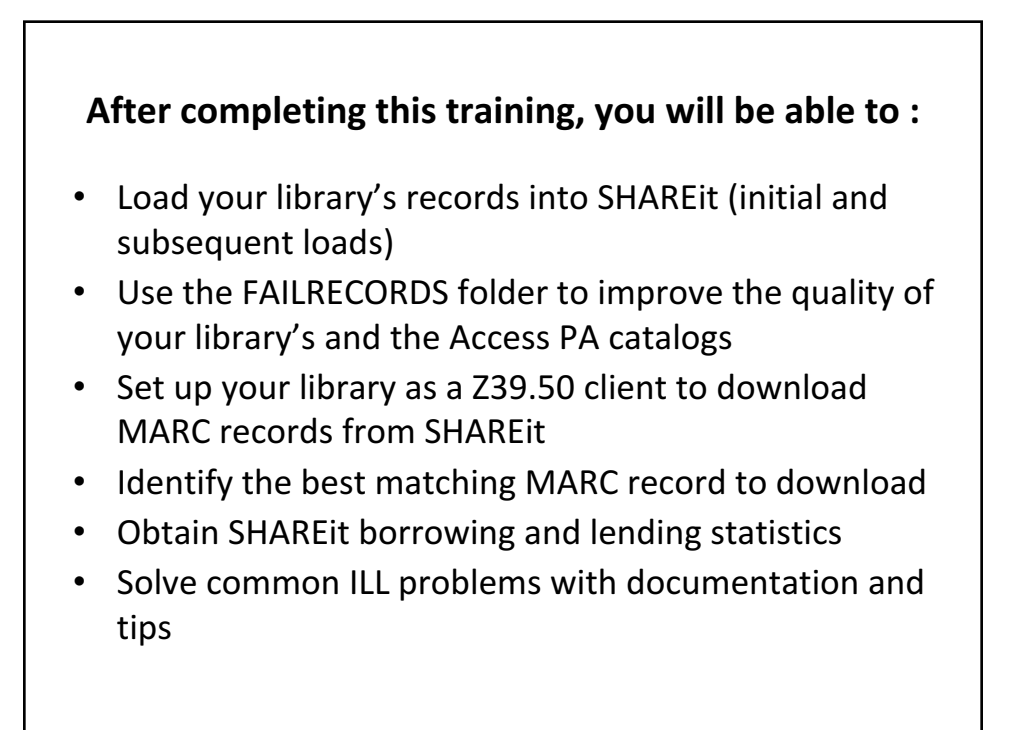

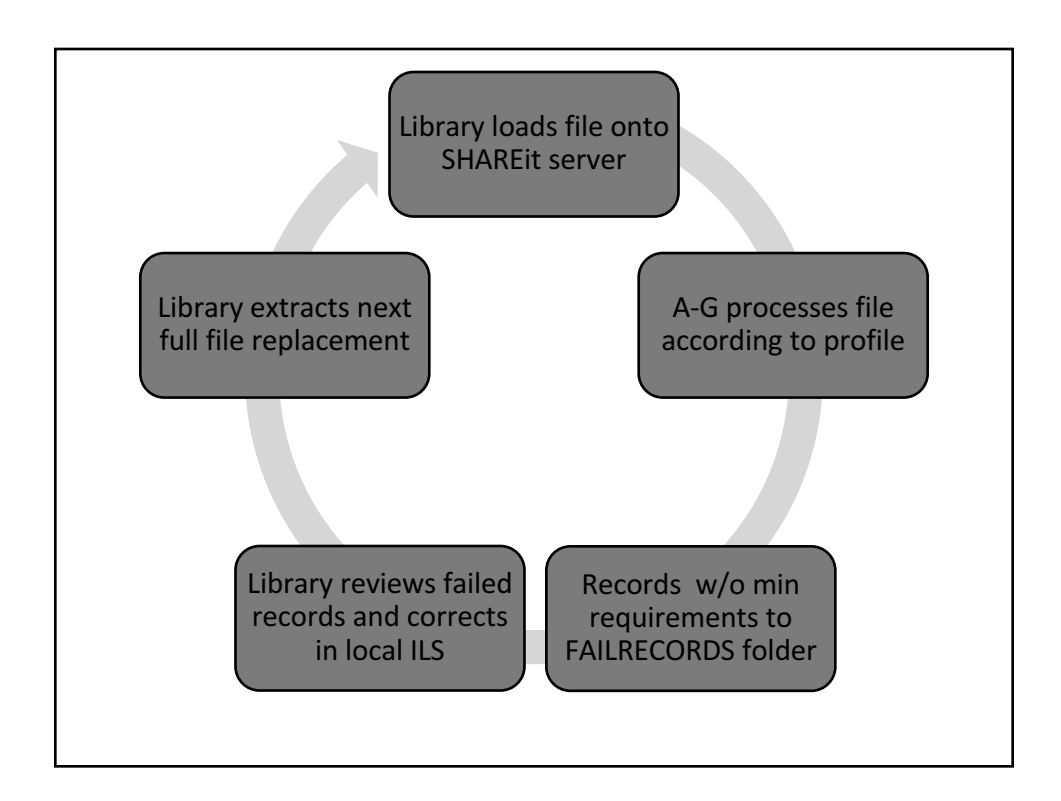

### **Full File Replacement Process**

#### **Uploading Holdings**

• First time, complete then email the profile document available on SHAREit documentation page:

http://www.powerlibrary.org/librarians/state wide-catalog/documentation/shareit-auto-<br>graphics

• Upload full MARC record export of your holdings directly to Auto-Graphics server (directions will be sent when profile is received)

# How do our records get into **Access PA SHAREit?**

- HSLC reviews profile, makes any necessary revisions, then forwards to Auto-Graphics.
- A-G staff create load profile for new library/consortium then load file accordingly.
- Records that do not meet minimum requirements are placed in FAILRECORDS folder.

## **Minimum Requirements**

#### A record will fail to load if it meets one or more of the following conditions:

- It is missing a title (MARC tag 245)
- It is missing a publisher (MARC tag 260) subfield "b" or MARC tag 264 subfield "b")
- It contains fewer than six MARC fields in its entirety (excluding fixed fields)

## **FAILRECORDS Folder**

- •Instructions for logging in to see FAILRECORDS folder are sent with Record Load Acknowledgement
- •This email is sent to whomever we have listed as contact person for individual library
- •Libraries may use MarcEdit to convert the records to mnemonic MARC for easier review of missing elements

# **Record Load Acknowledgement**

We are writing to confirm that the records for your library have been loaded into the Access PA database; however some records may have been excluded from the load. Bibliographic records are excluded from the Access PA database if they:

- lack a title (MARC tag 245);
- lack a publisher (MARC tag 260, subfield "b" -OR- MARC tag 264, subfield "b"); or
- contain fewer than six MARC fields in the entire record (not counting fixed fields)

To confirm records that did not load for your library, please check for a file in the FAILRECORDS folder identified by your library's 5-character code. It is your decision whether or not to enhance the records found in the FAILRECORDS folder. These records will remain available for your review until overwritten by your next data load. Enhancing these records in your own ILS to include the above criteria will ensure they successfully load into Access PA the next time you submit your full collection.

To see your library's records that did not load into the Access PA database:

- 1. All FTP access has been moved to the A-G Cloud. Copy the URL into your browser's address box: ● A-G Cloud URL: https://agcloud.auto-graphics.com/index.php/s/wjH0bY9mbCM3xtC
	- Password: xxxxxxxx
- 1. Open the folder named FAILRECORDS
- 2. Search for the file name starting with your library's 5 character code. This contains the MARC records that were rejected during the load.

You can read more about accessing these records at: http://www.powerlibrary.org/wp-content/uploads/2015/11/Access-PA-SHAREit-FAILRECORDS-Folder-201511.pdf

Please don't hesitate to contact us at 215-222-1532 or support@hslc.org if you have any questions.

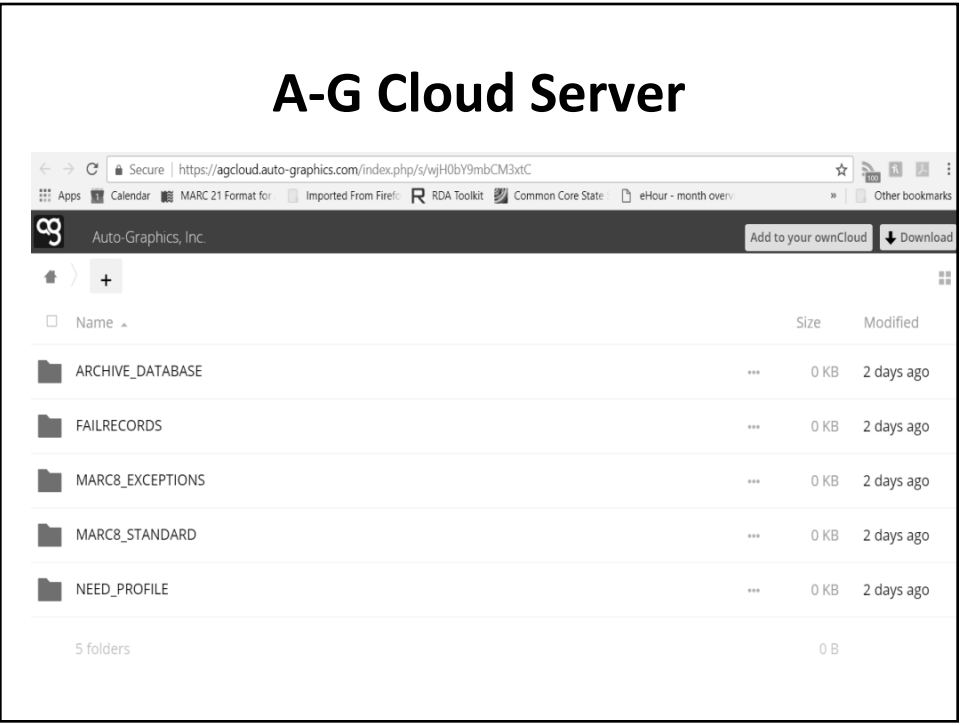

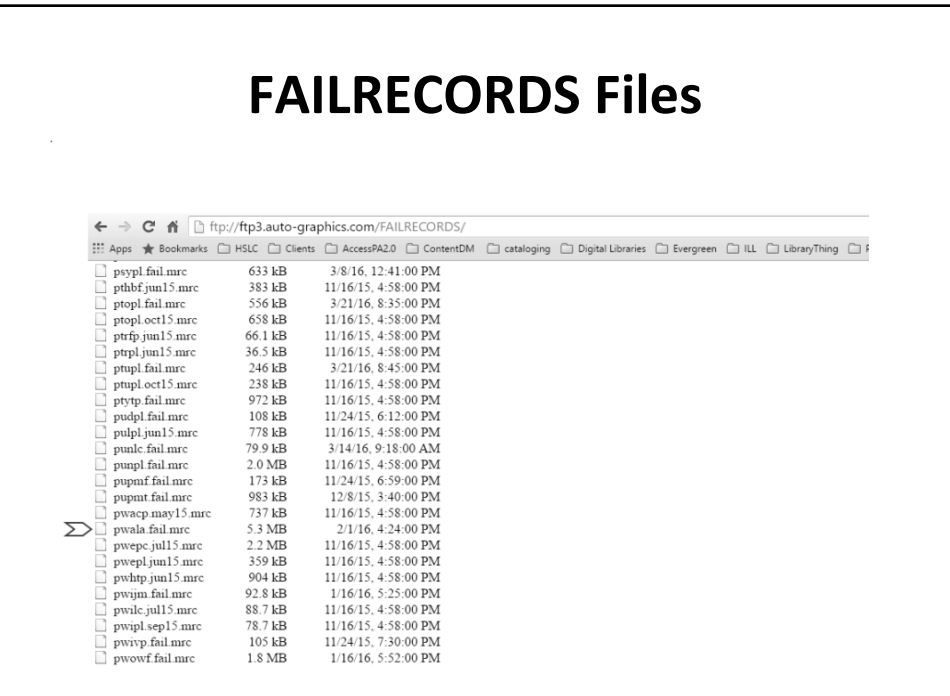

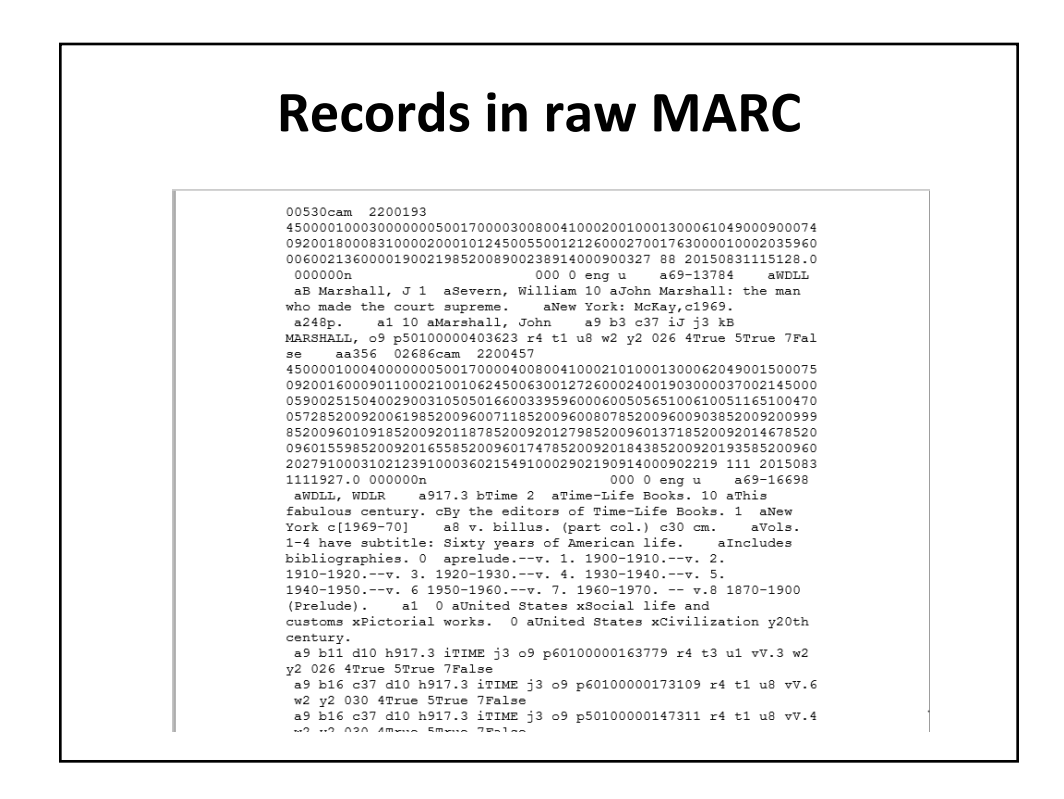

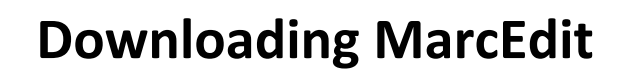

http://marcedit.reeset.net/downloads

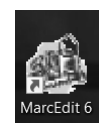

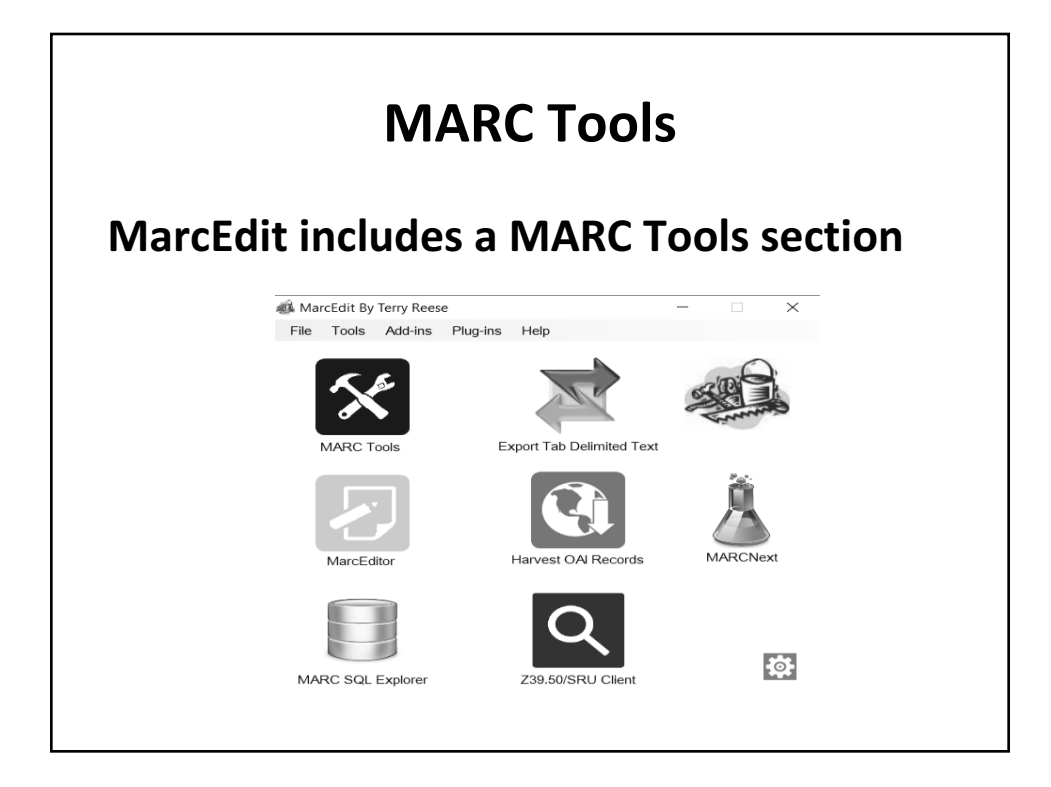

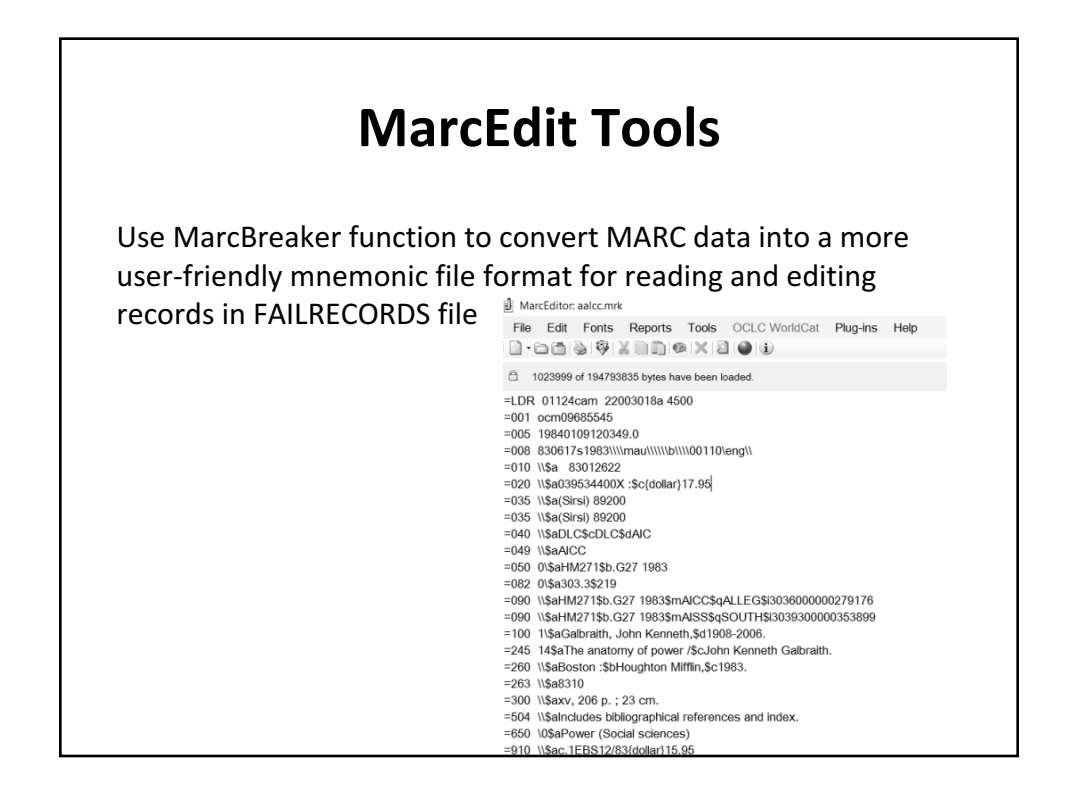

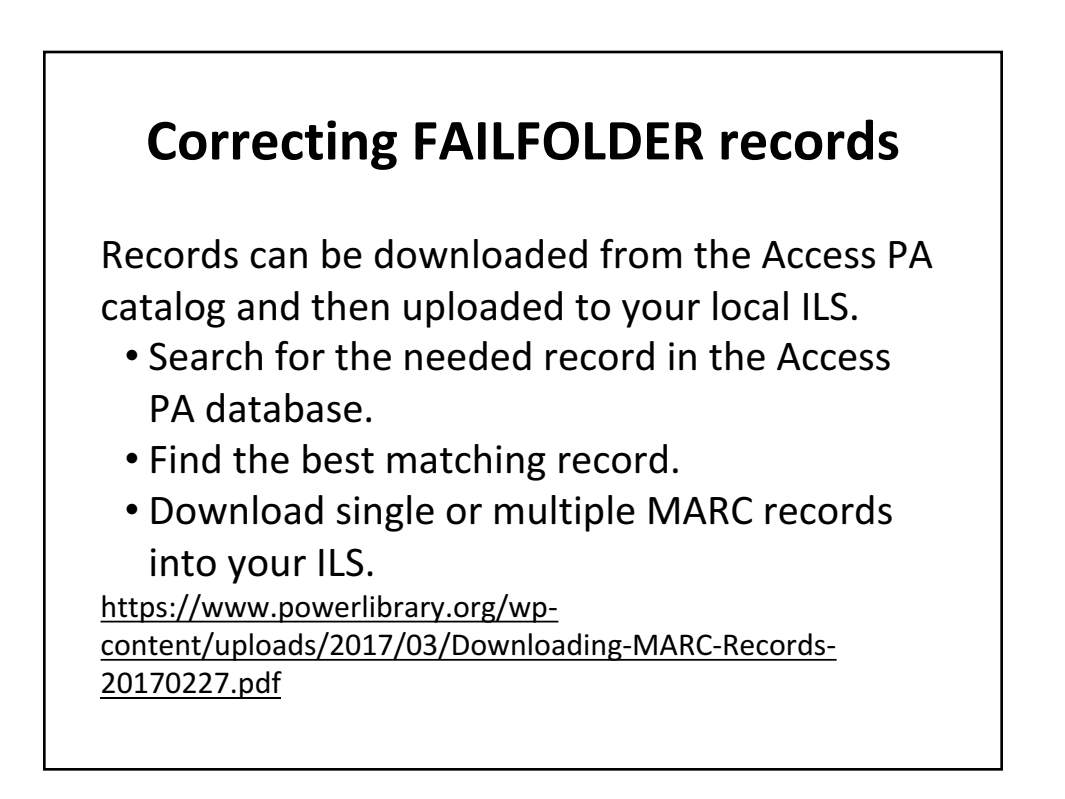

### **Finding the best matching record**

- Search the Access PA SHAREit database (or any other catalog) for MARC records.
- Compare the information on the piece in hand with the information in the record.
- Verify that you have found an exact match before you add your holdings to the record or select a record for download.

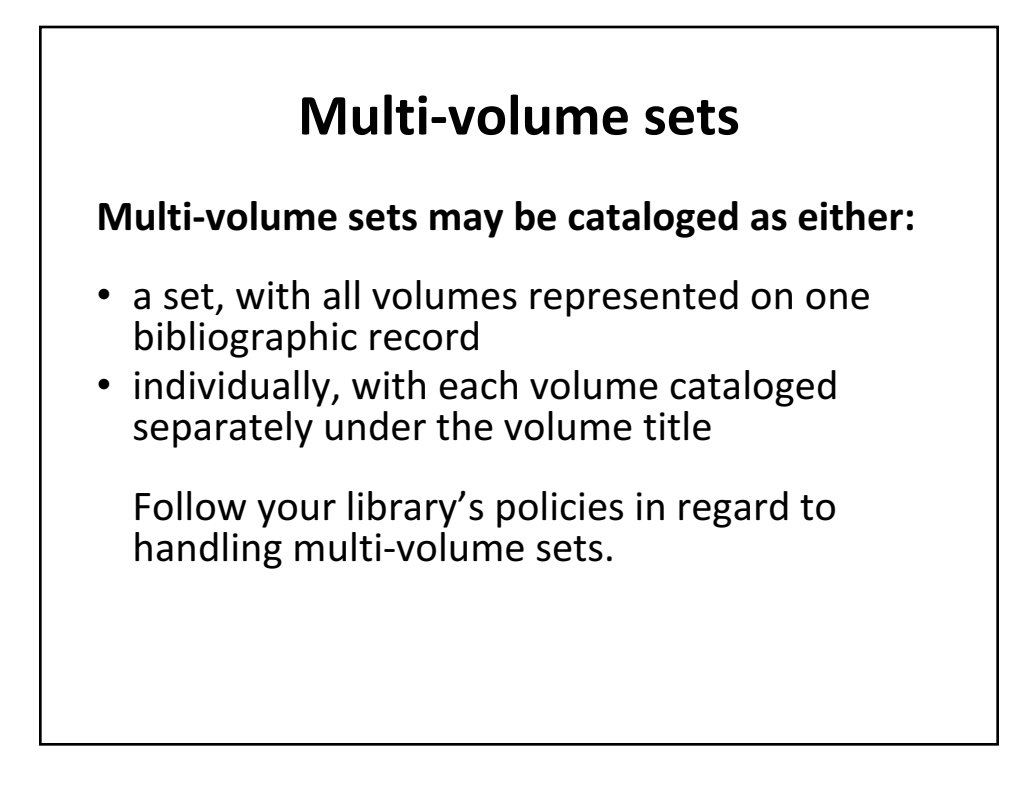

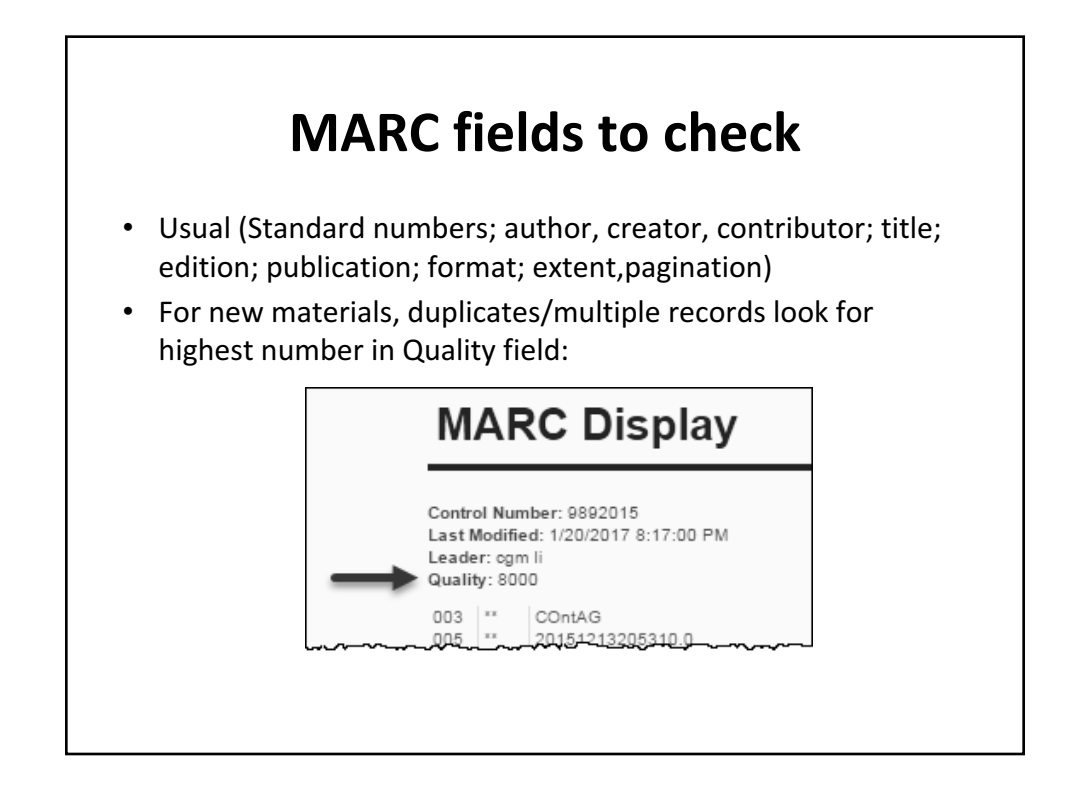

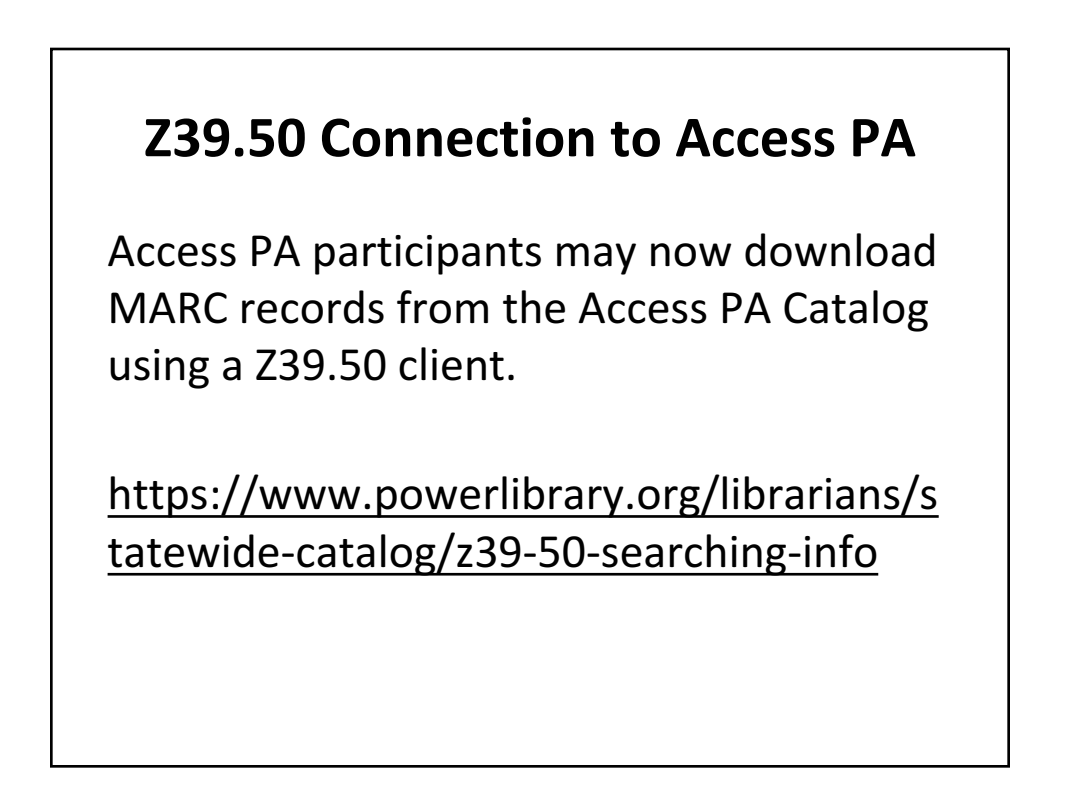

### **Configure your Z39.50 connection**

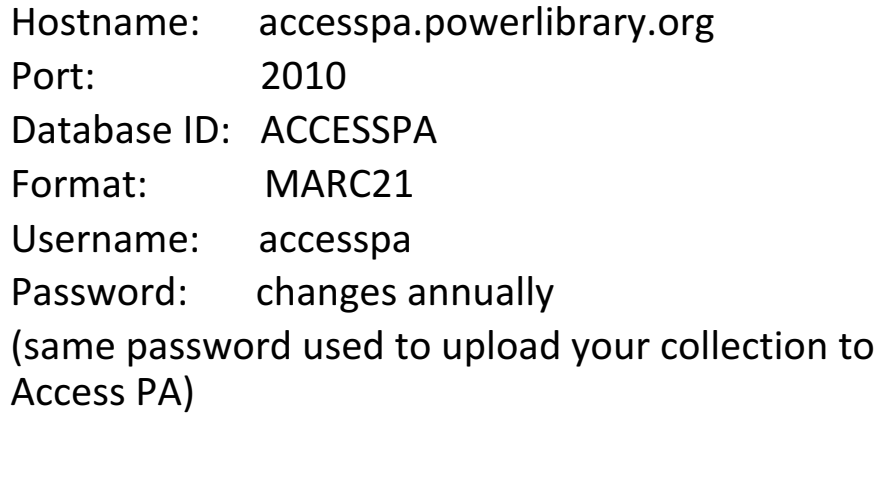

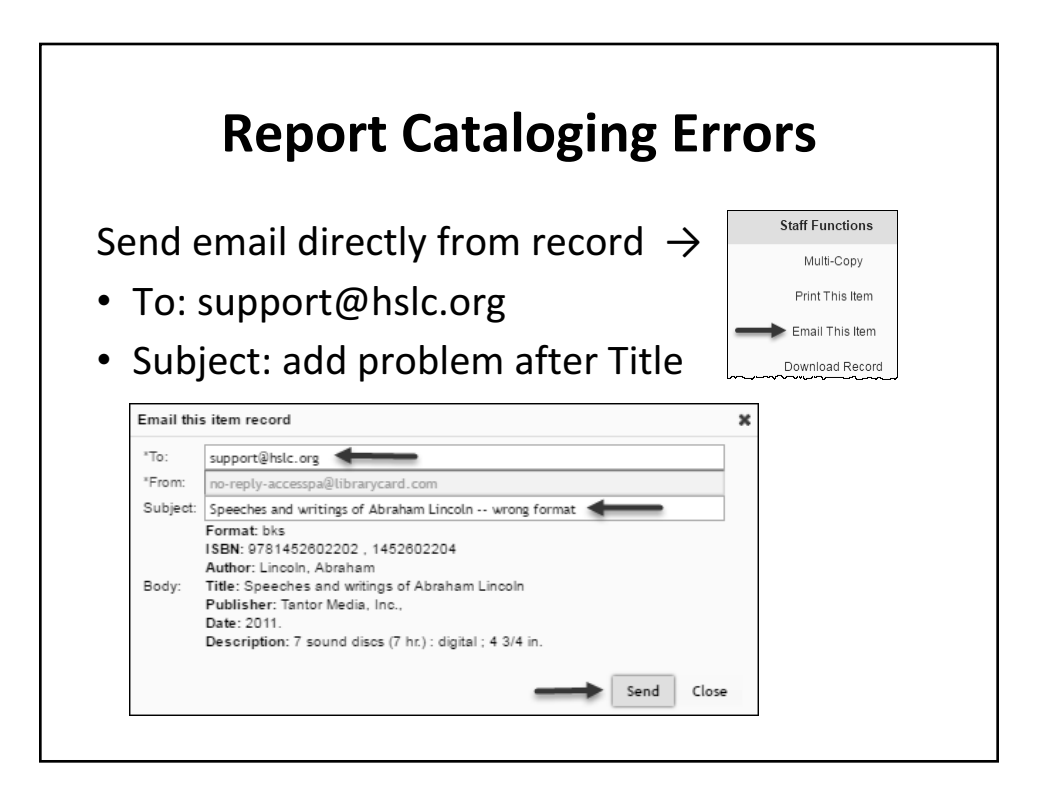

## **????? Questions ??????**

- Loading your library's records into SHAREit
- Accessing records in the FAILRECORDS folder
- Enhancing those records in your ILS so they'll load into SHAREit next time
- Set up your library as a Z39.50 client to download MARC records from SHAREit
- Identify the best matching MARC record

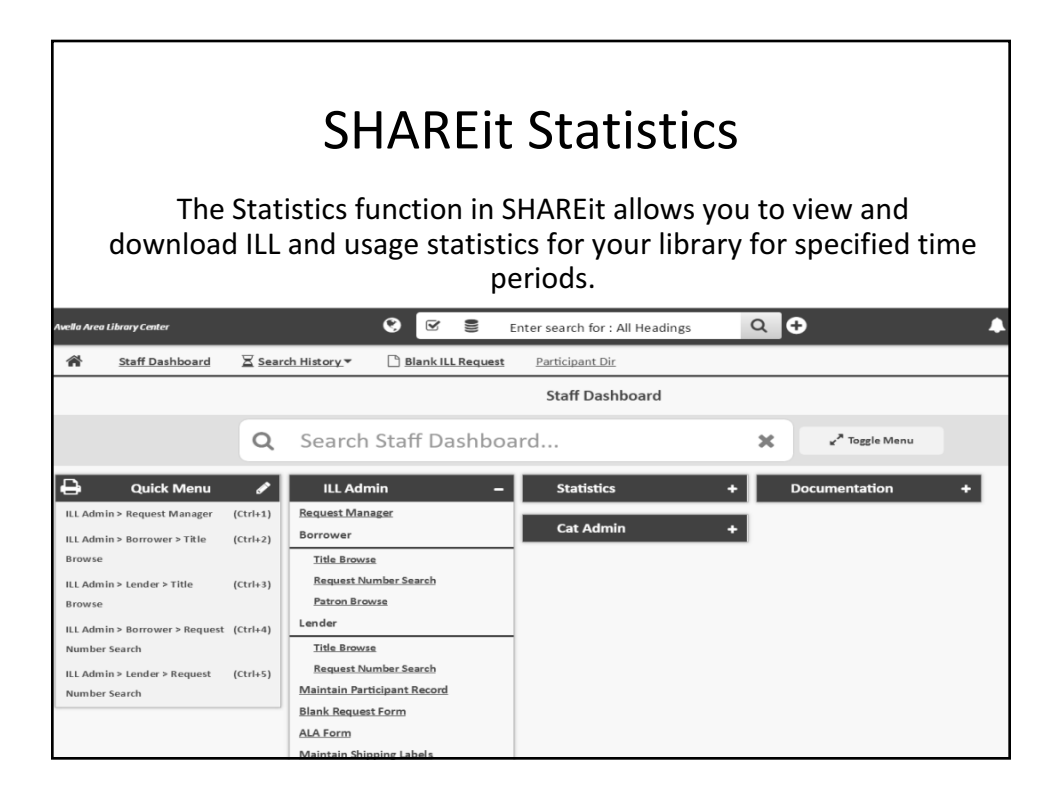

# Borrower: Statistics or Reports?

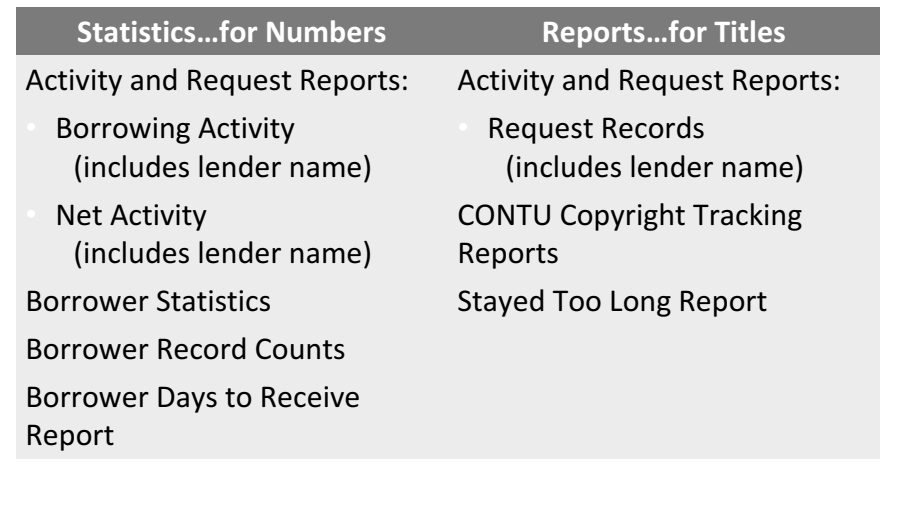

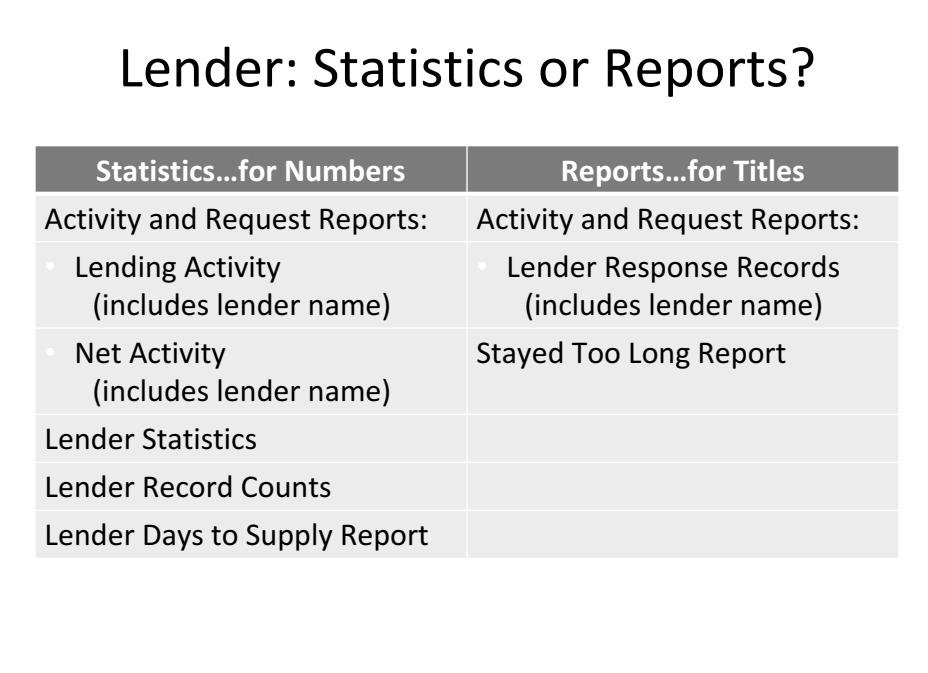

## **ILL Statistics**

#### **Activity and Request Reports**

Report on activity based on the origination date of the request; may be inconsistent from day to day until all activity on the request has ceased.

#### **Borrower Statistics and Lender Statistics**

Report on actions taken during specified time period; do not change over time.

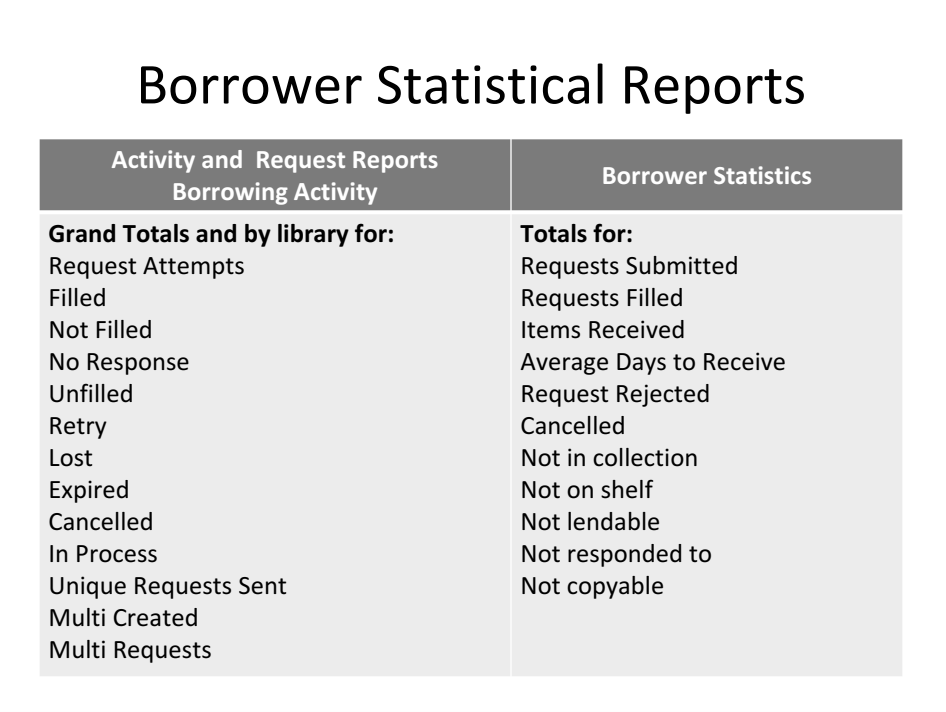

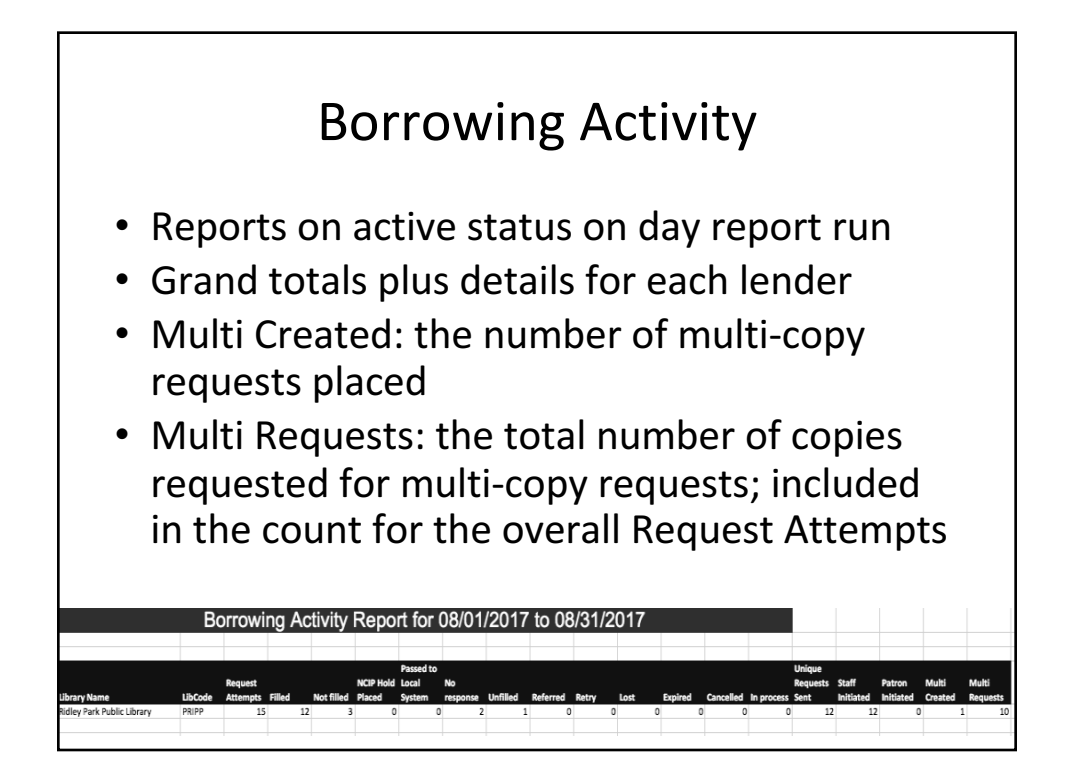

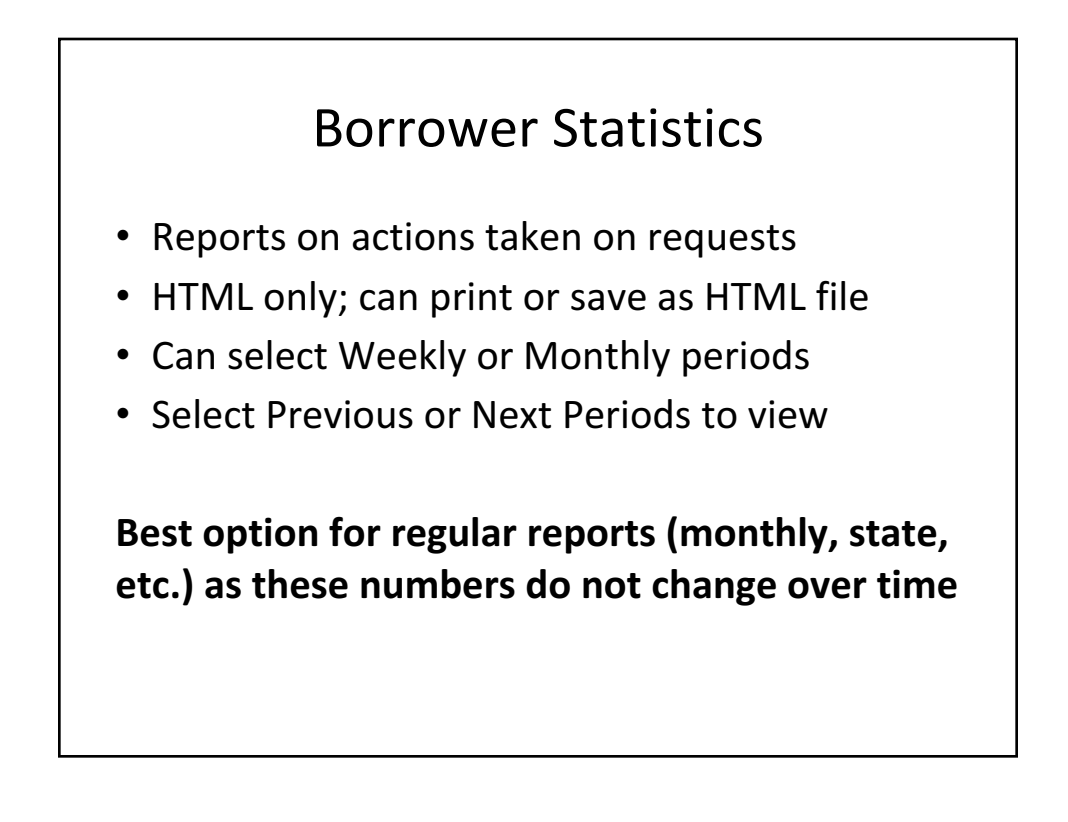

### Borrower Record Counts

- Shows the number of all *current* active and completed ILL requests made by your library to borrow materials or receive photocopies from other libraries, grouped according to current status.
- This report replicates the current Request Manager status list but without the option to view or update requests.

### Borrower Days to Receive Report

- Answers the question: How long does it take items to be received at your library?
- Reports on the timeframe between a request being marked Shipped by the lender to being marked Received by you

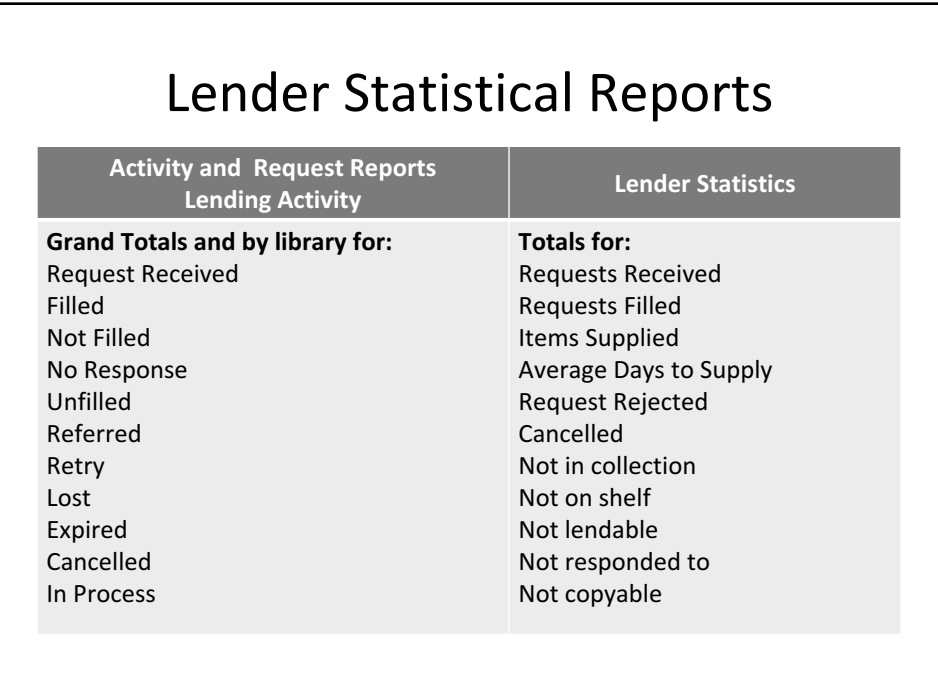

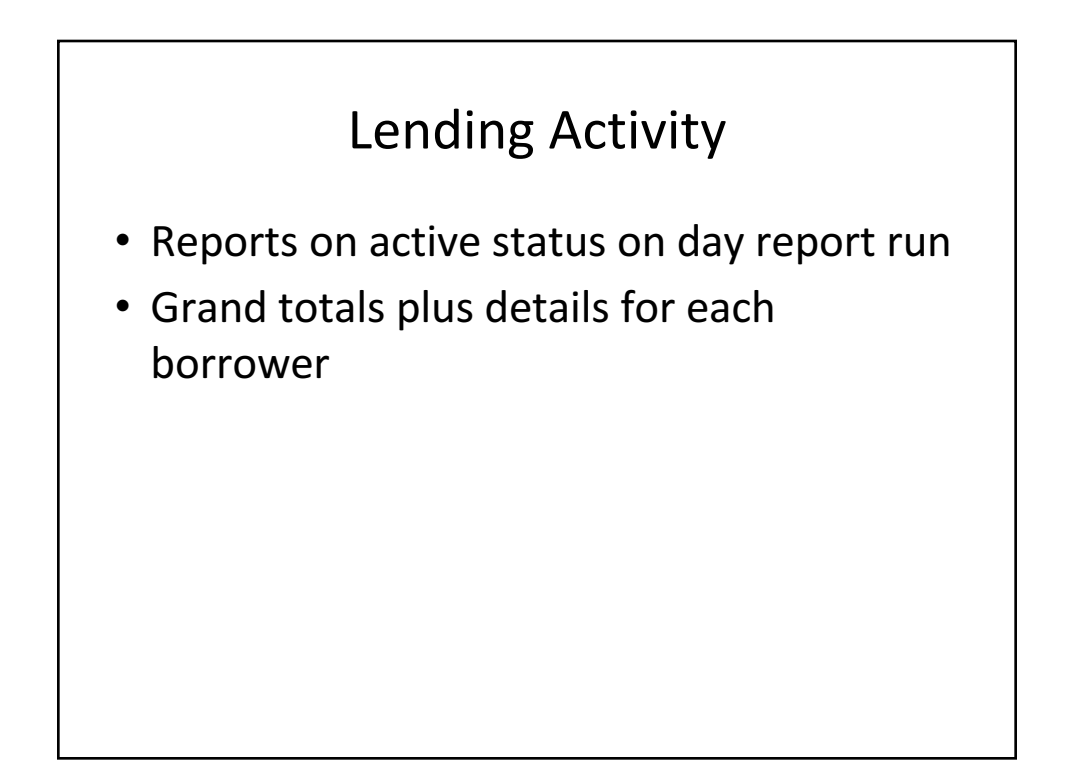

## Lender Record Counts

- Shows the number of all current active and completed ILL requests received by your library to lend materials or photocopies to other libraries, grouped according to current status.
- This report replicates the current Request Manager status list but without the option to view or update requests.

### Lender Days to Supply Report

- Answers the question: How long does it take items to be received at the borrowing library?
- Reports on the timeframe between a request being marked Shipped by you to being marked Received by the borrowing library

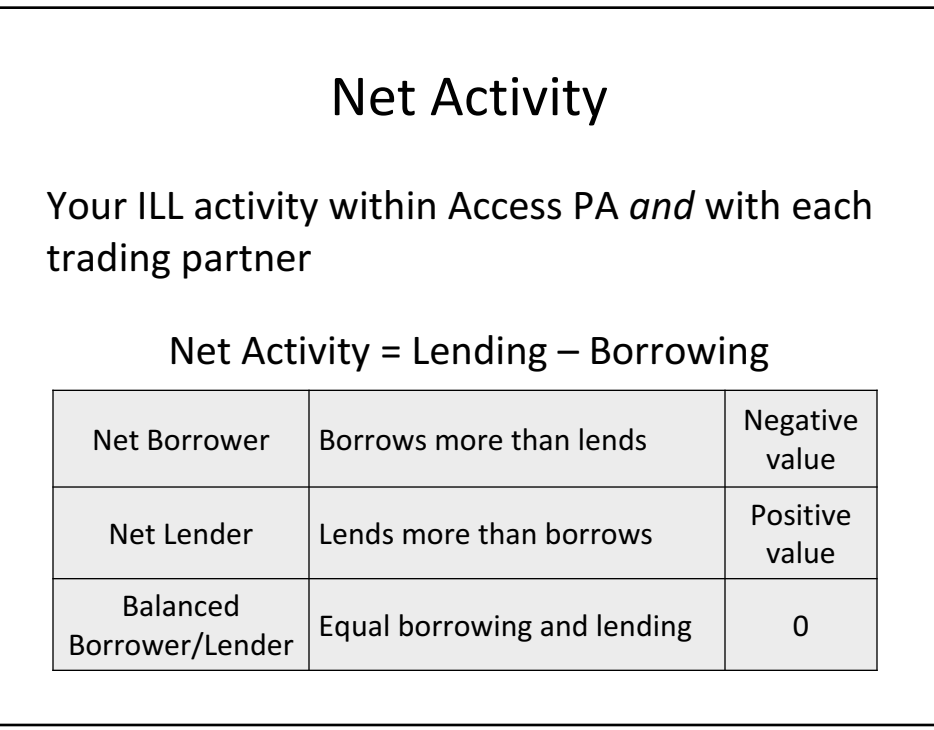

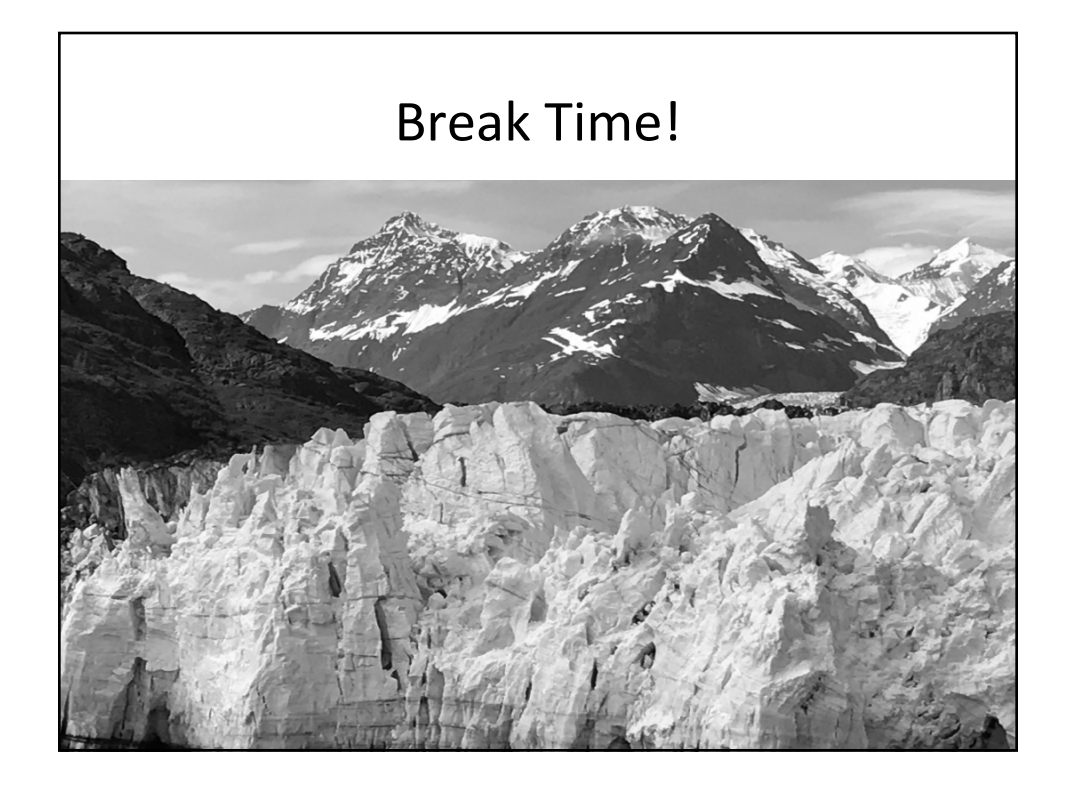

# **Reports for Titles**

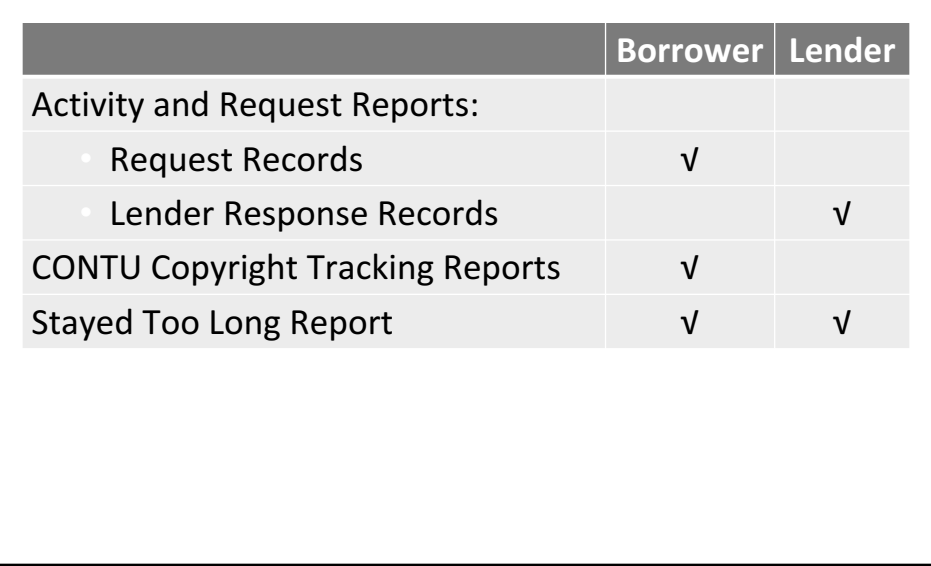

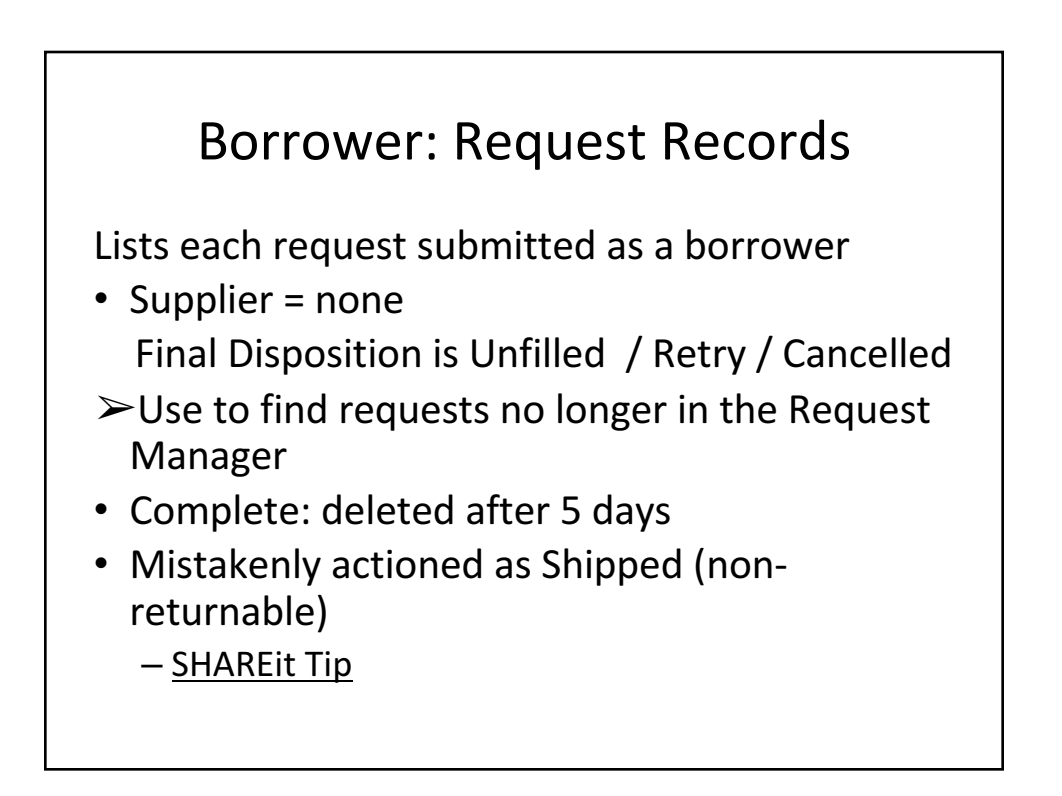

## Lender Response Records

• Lists each request received as a lender

Use to find requests no longer in Request Manager

- Complete: deleted after 5 days
- Mistakenly actioned as Shipped (non-returnable)

### Stayed Too Long Report

Use to find requests that have been in specific statuses for a long time and may need action:

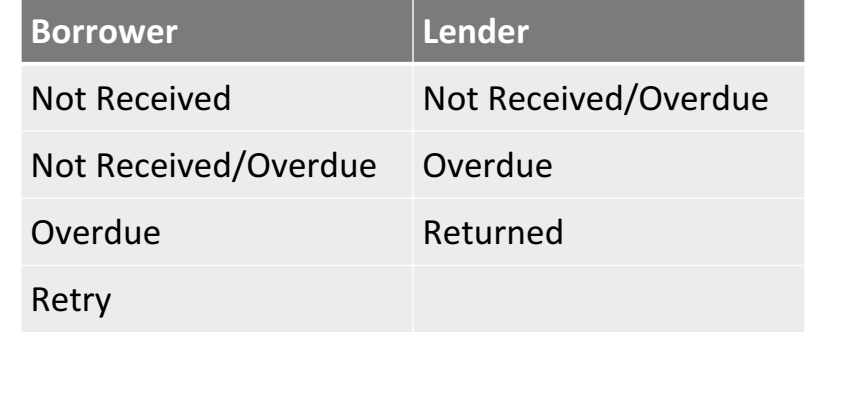

## **CONTU Copyright Tracking Reports**

Shows local demand for specific serial titles

• Can inform collection development decisions if there is a high volume of article requests

Reports available for current and 3 prior years

- Summary: Title and number of requests
- Detailed: also includes request/filled dates

### Database Index Statistics

#### **General Stats**

#### **Total Records**

The total number of bibliographic records in the Access PA Catalog

#### **Indexes**

The total number of entries for each index supported in Access PA Catalog

### Database Index Statistics

**Bib Records – by Library Code Bib Records – by Library Name** 

The total number of holdings attached to bibliographic records for each library

 $\triangleright$  Use to see if a library's records are loaded

### Database Index Statistics

#### **Qualifiers**

The number of items with given qualifiers e.g., Language, Reading Level

 $\blacktriangleright$ Use to see if there are records in a particular language

## Database Field Statistics

#### **General Stats**

**Bib Records:** total bibliographic records **Holdings:** total holdings (locations) attached **Holderless Records:** total with no holdings attached

**Holderless Records with <856> Su: total with no** holdings that include MARC Tag 856, subfield U

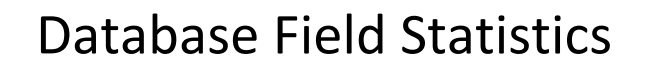

#### **MARC Field Stats**

Lists each MARC Tag occurring in *at least one* bibliographic record and the associated:

- Tag Occurrence: total number of times the tag occurs
- Tag Content: the specific subfields (and number of times each subfield occurs) for each MARC Tag

#### **MARC Field Stats for your Library**

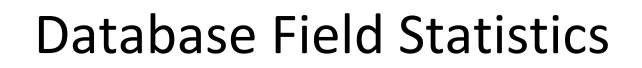

#### **Library Holdings Stats - not available**

 $\triangleright$  Use Database Index Stats: Bib Records – by Library Code or Bib Records – by Library Name

### **System Activities**

Summary information for your library:

- **Logins**
- Searches: only one database in Access PA so Search Requests will equal Searches
- **ILL Statistics:** ILL Requests and using the Blank **ILL Request form**
- Cataloging Activity: not done at library level

# FAQ: ILL

What to check when:

- 1. Forget your password
- 2. Not getting requests
- 3. Not getting email alerts for requests
- 4. Placed request but not in Pending list
- 5. Can't find a request in the Request Manager
- 6. Borrower says renewal request rejected 7. Multi-copies: how many can we request?

## **FAQ: ILL #1**

Using Forgot Your Password? but says user record does not include an email address

Probable cause:

- $\Box$  Your library not selected from list
- $\Box$  Incorrect Username entered
- $\triangleright$  See the SHAREit Tip: Password Management

# **FAQ: ILL #2**

Not getting requests

Probable cause:

 $\Box$  Records not loaded

 $\triangleright$  Check Database Index Stats

 $\triangleright$  See Adding Your Collection

 $\Box$  Holiday Dates entered

 $\triangleright$  Check Participant Record  $\rightarrow$  Holiday List

▶ Review the Getting Started Checklist

## **FAQ: ILL #3**

Not getting email alerts for requests

Probable cause:

- $\Box$  Do not have Staff Notices set up correctly
- $\triangleright$  See Staff Notices in Participant Record doc

 $\Box$  Notices are going to spam

 $\triangleright$  See the Staff Notices Note in above doc

# **FAQ: ILL #4**

Placed request but not in Pending list

Probable cause:

 $\Box$  Request is in Awaiting Approval

 $\triangleright$  Change status to Approve – Send

 $\triangleright$  See Placing and Fulfilling Requests

## **FAQ: ILL #5**

Can't find a request in the Request Manager

Probable cause:

 $\Box$  The request is Complete or was deleted

 $\Box$  Request was actioned Shipped (nonreturnable)

 $\triangleright$  Use Activity and Request Reports

**· Borrower: Request Records** 

**.** Lender Response Records

 $\triangleright$  See ILL Statistics

# **FAQ: ILL #6**

Borrower says renewal request automatically rejected

Probable cause:

- $\Box$  Lending Policy not updated
- $\triangleright$  Update to reflect your library's policies
- $\triangleright$  See Participant Record

# **FAQ: ILL #7**

Is there a limit to the number of copies I can request for a Multi-Copy Request?

- SHAREit system's limit is defined by the number of copies available. Documentation about placing multi-copy requests is on p.3 of Placing and Fulfilling Requests. There is also a SHAREit tip on multicopy requests.
- Access PA ILL is informed by the 2011 Pennsylvania Interlibrary Loan Guidelines. The Procedures Manual (p.1) indicates best sellers, bound volumes, multiple copies, recently published titles, or titles owned locally may be requested and lent if within the guidelines of individual library or consortium policy.

### To keep informed...

Sign up for the Access PA News for:

- System Updates
- Training Opportunities
- SHAREit Tip of the Week

http://www.powerlibrary.org/librarians/librarynews/access-pa-news/

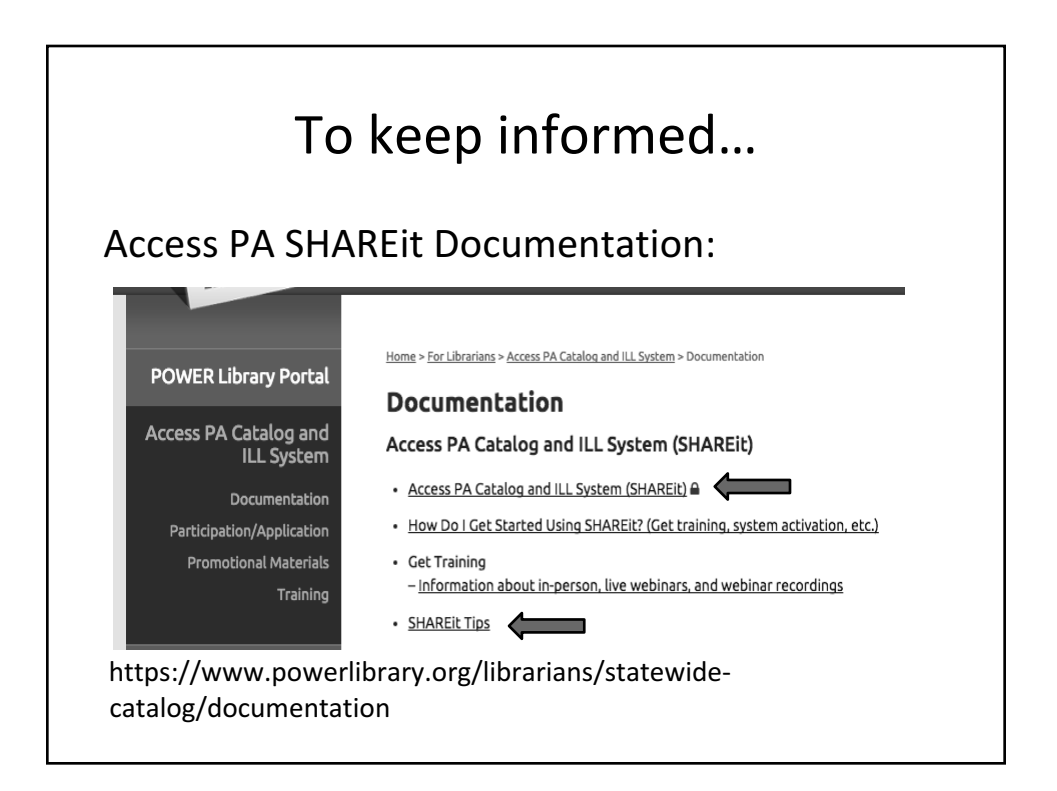

### ??????? Questions ????????

- Obtain SHAREit borrowing and lending statistics and how to use them for reporting
- Solve common ILL problems with documentation and tips
- Any other problems to bring to the group?

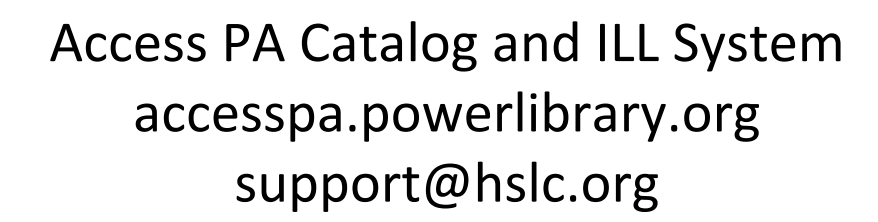

This project is made possible in part by Library Services and Technology Act (LSTA) funds from the U.S. Institute of Museum and Library Services and through Library Access funds administered by the Office of Commonwealth Libraries, Department of Education, Commonwealth of Pennsylvania, Tom Wolf, Governor. The views, findings, conclusions, or recommendations expressed in this website do not necessarily represent those of the U.S. Institute of Museum and Library Services or the Department of Education, Commonwealth of Pennsylvania.

Hosted by

**HSLC** 

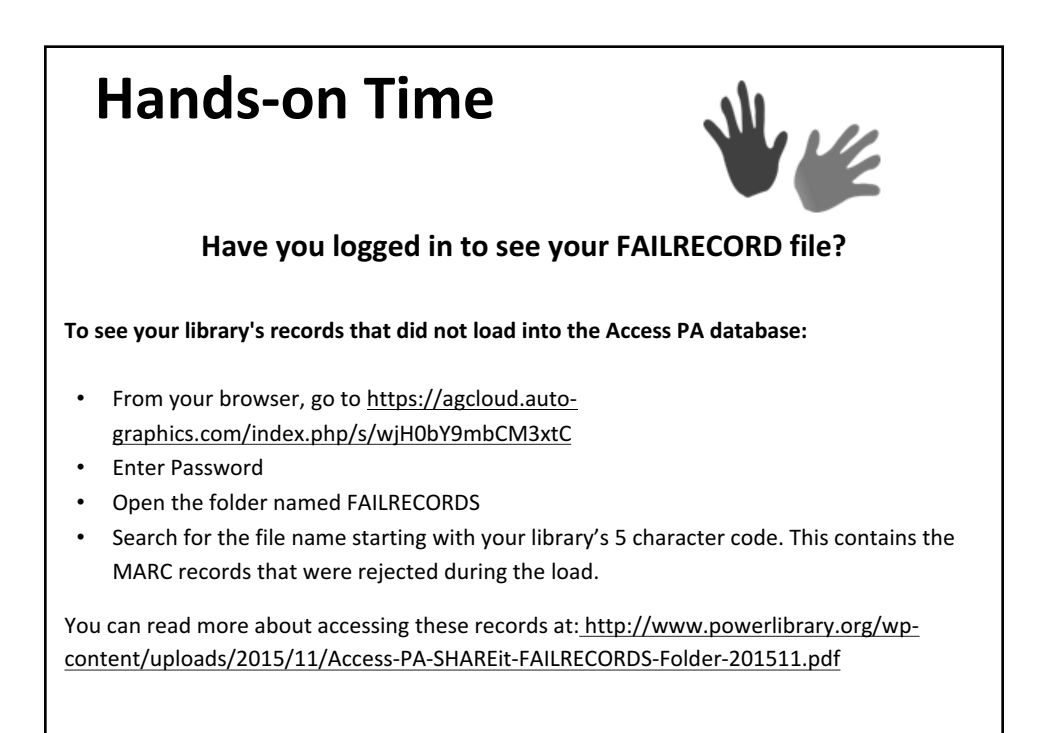

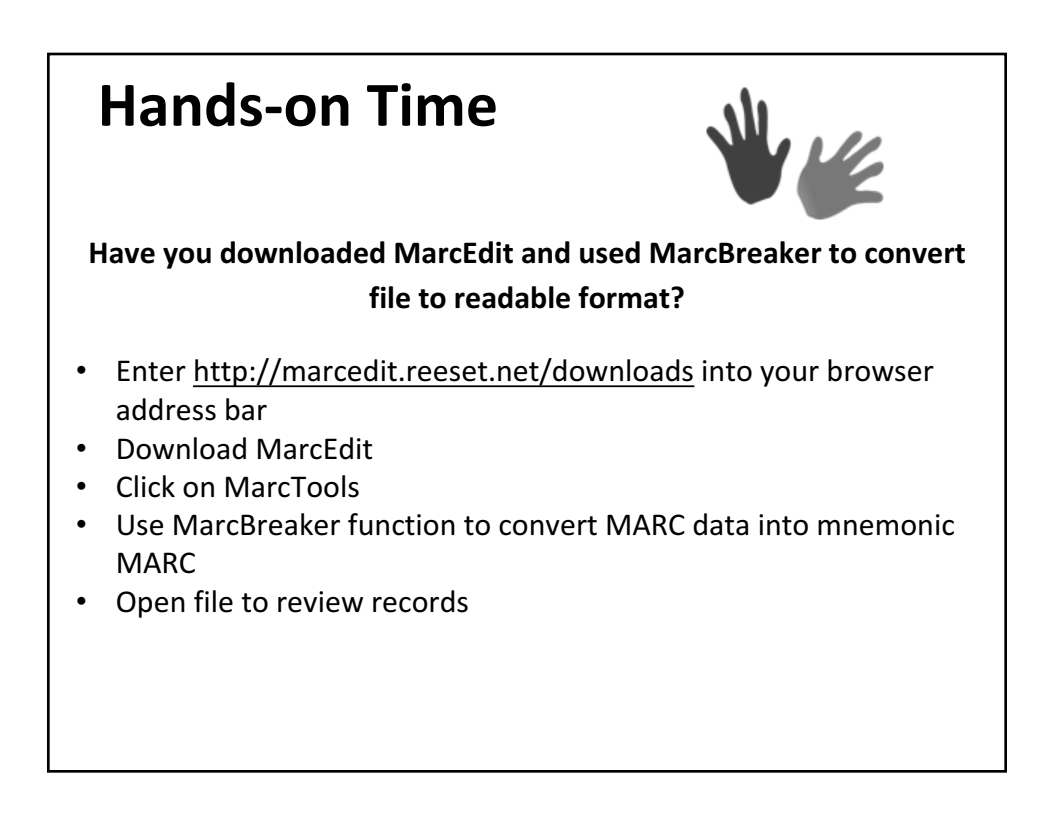

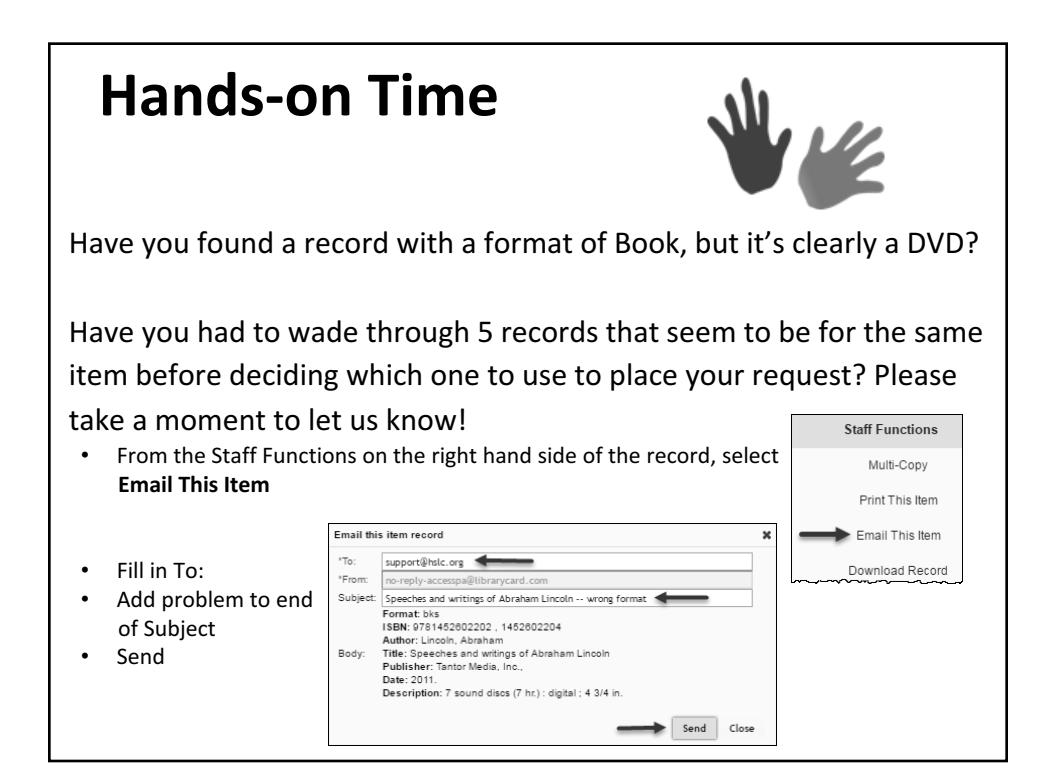

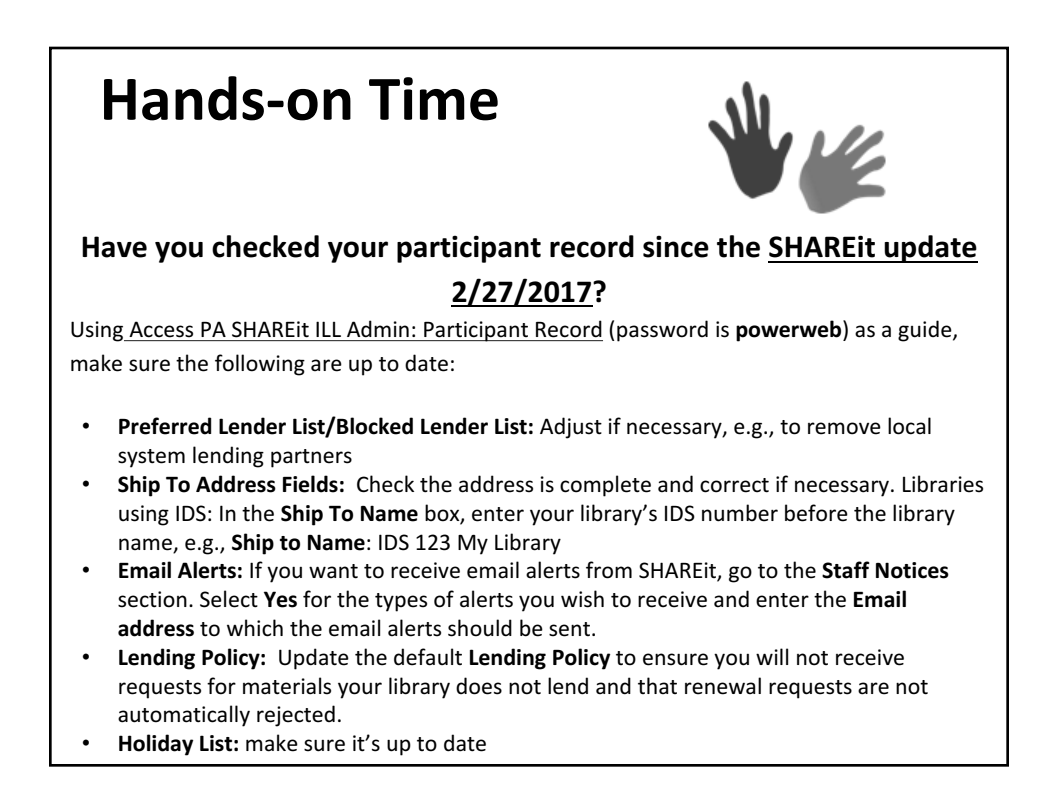

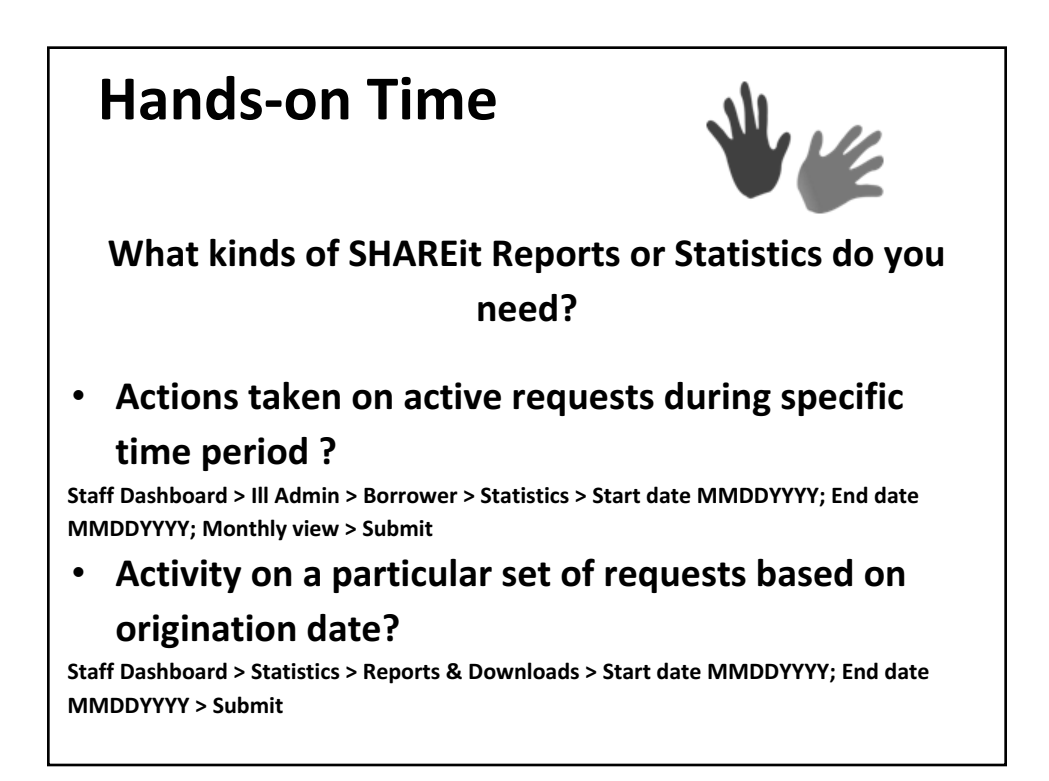

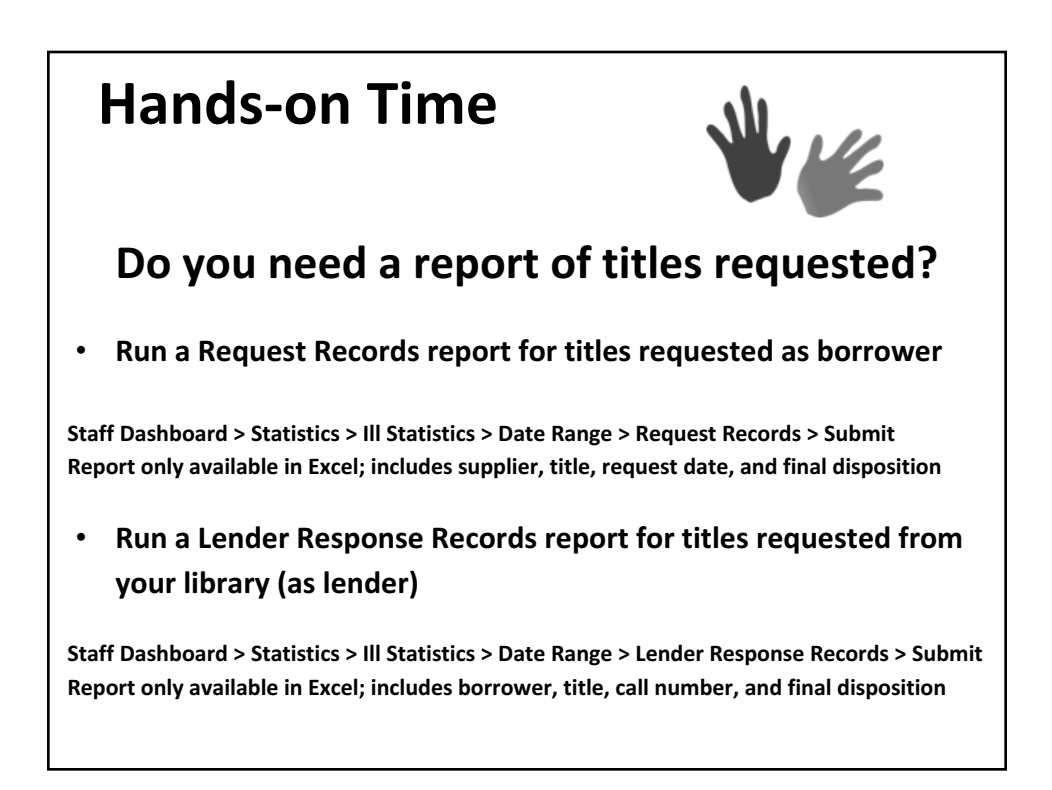

# **Hands-on Time**

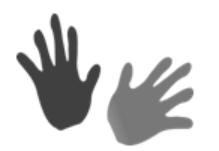

Do you get weekly updates via Access PA News? New programs and resources offered, system updates, training **information, SHAREit tips, etc.**

If not, subscribe now at: https://www.powerlibrary.org/librarians/library-news

If you've subscribed, but have not been receiving the News, please consult with your IT staff and ask them to whitelist hslc\_news@hslc.org and also maildogmanager.com